## **SOBRE ELIMINACION DE BORRADORES**

## **Acceso a la autogestión**

Debe ingresar a su autogestión como lo hace normalmente.

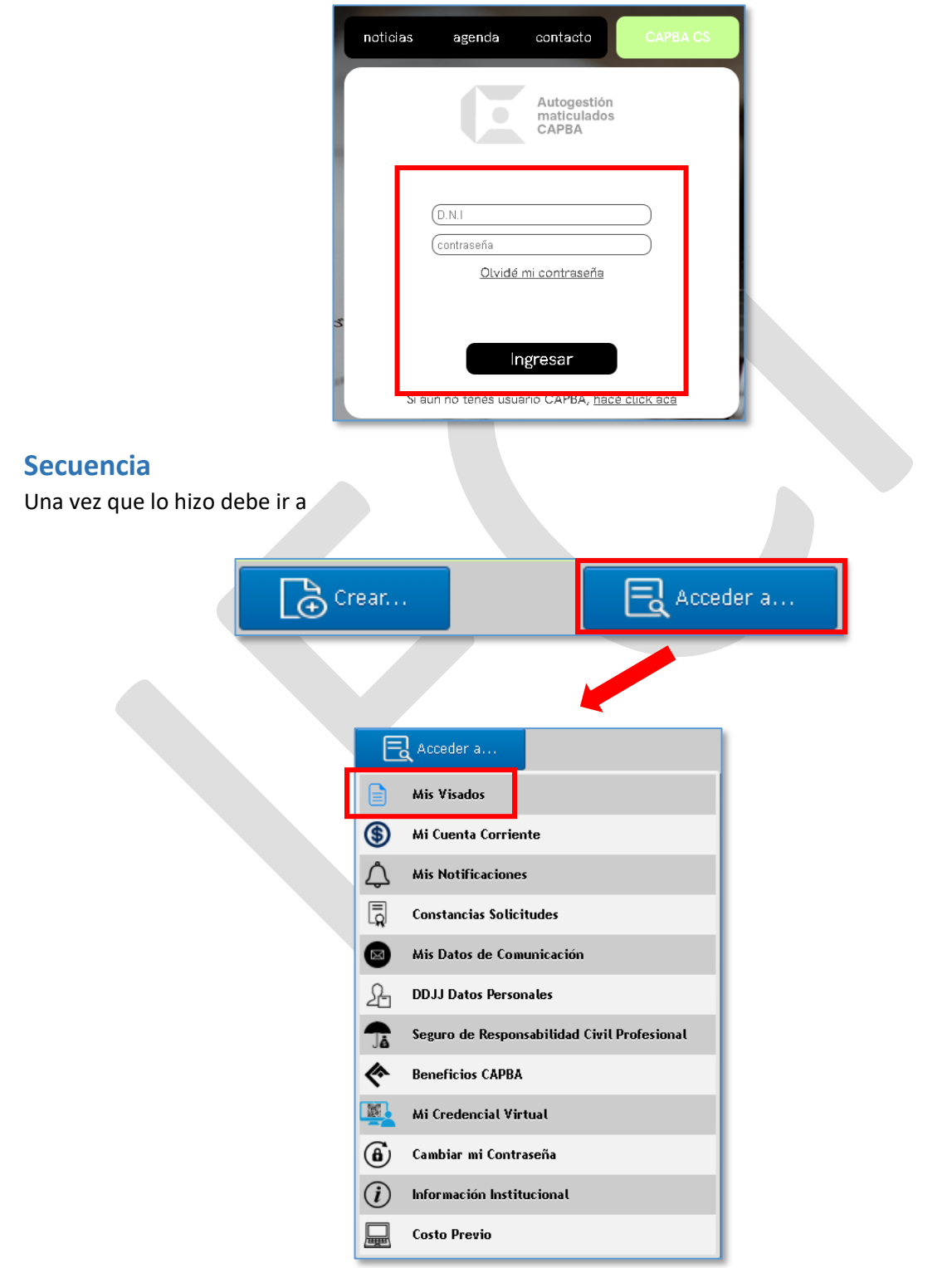

## **SOBRE ELIMINACION DE BORRADORES**

Una vez allí visualizará su pantalla de visados.

Deberá elegir el que desea eliminar y pulsar el cuadro de herramientas.

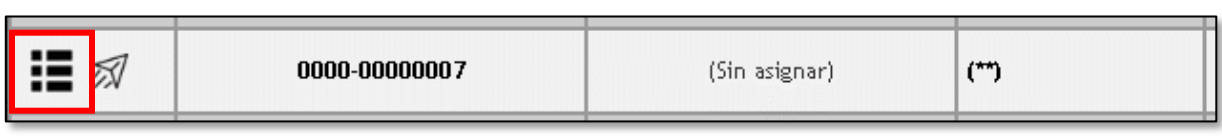

Se abrirá el cuadro y seleccione Eliminar Visado.

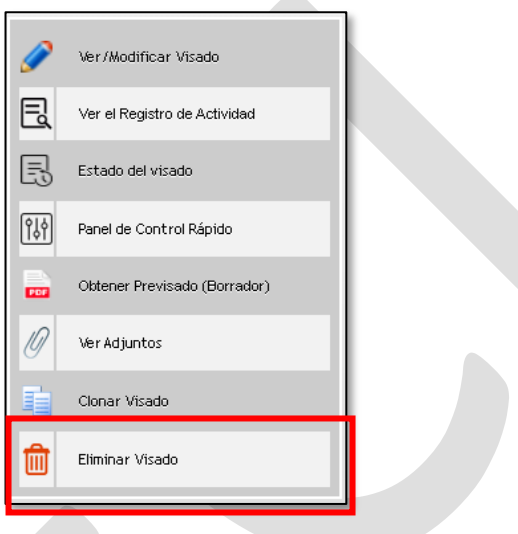

Aparecerá una pantalla donde se lo identifica y allí deberá colocar su contraseña. Luego de unos instantes, aparecerá la indicación de que fue eliminado.

## *¡TENGA PACIENCIA!*

*"Es una página Wb y requiere sus tiempos. Para visualizar la eliminación deberá refrescar la pantalla (Ctrl+F5)"*